# <span id="page-0-0"></span>**Application Programming Interface - WFH**

<span id="page-0-2"></span><span id="page-0-1"></span>**(Technical Specifications for interfacing with ODIN™)**

**Version 1.1**

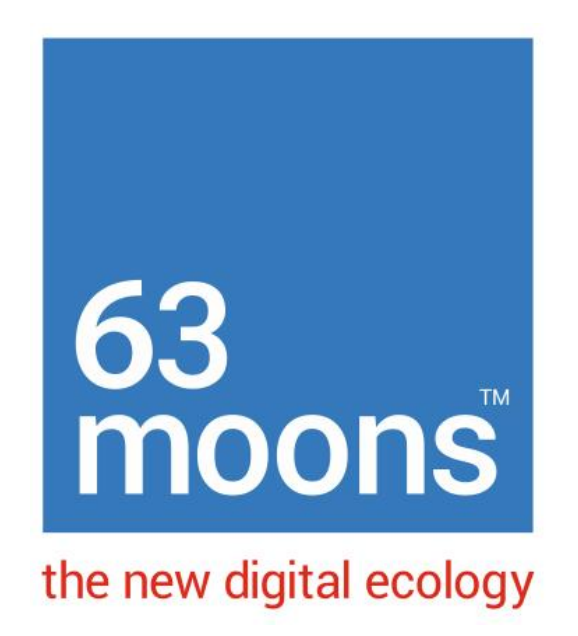

**63 moons technologies limited**

# **Table of Contents**

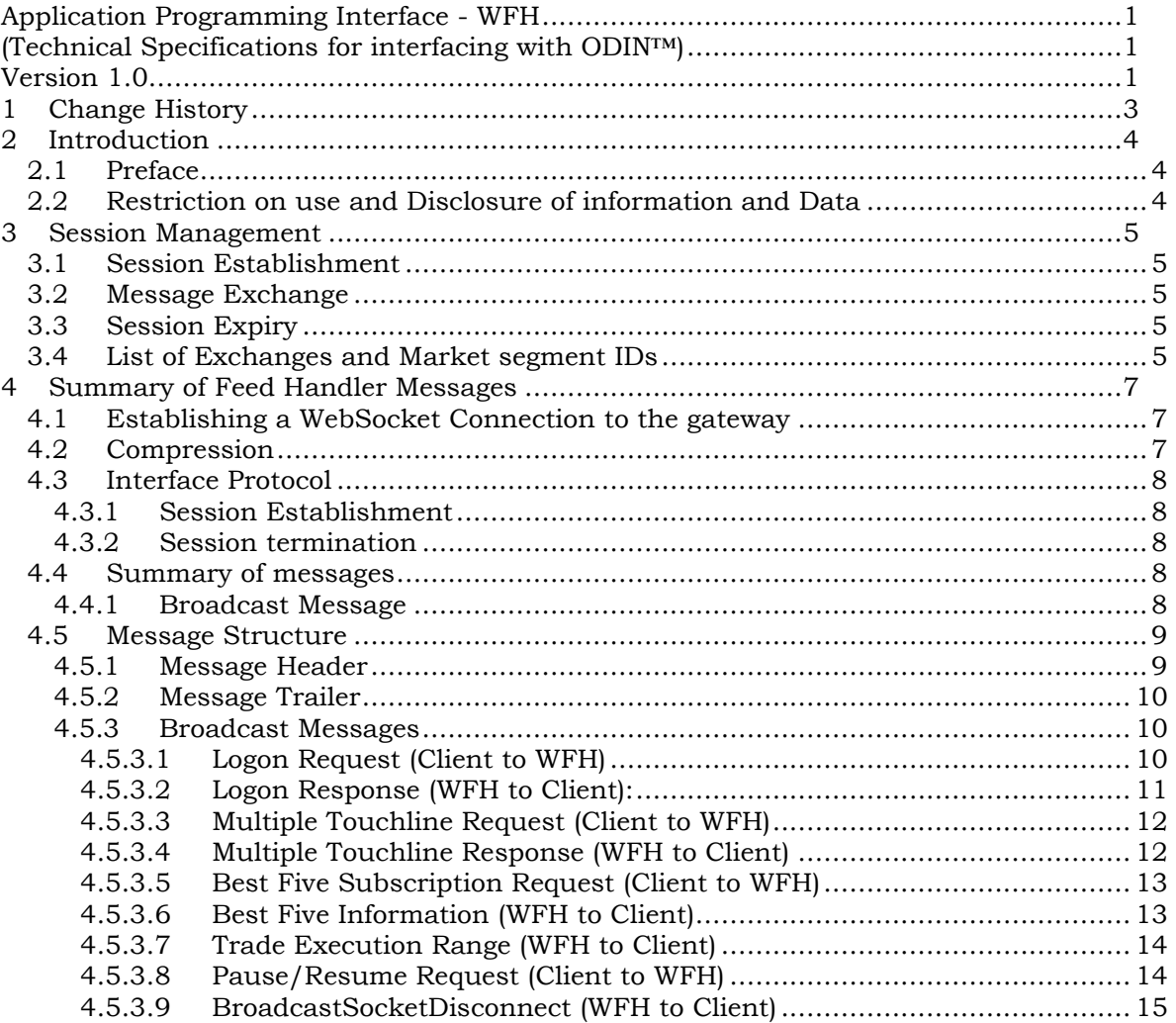

# <span id="page-2-0"></span>**1 Change History**

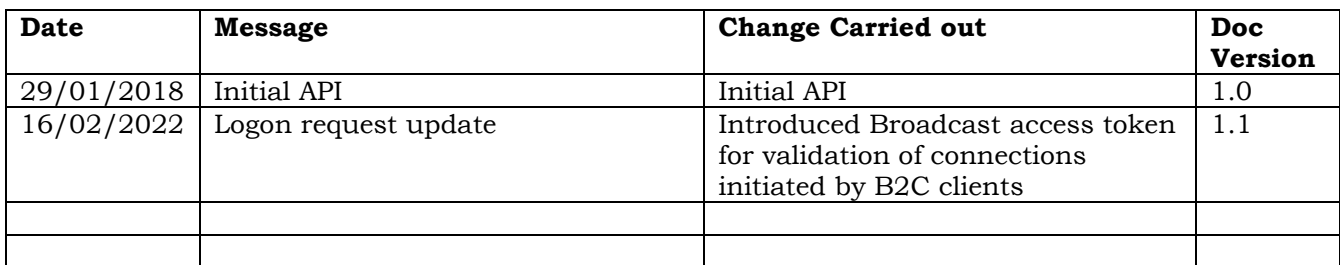

## <span id="page-3-0"></span>**2 Introduction**

## <span id="page-3-1"></span>**2.1 Preface**

This document describes the interface message to be used to with the ODIN<sup>TM</sup> Trading engine using a web based or a client application.

#### <span id="page-3-2"></span>**2.2 Restriction on use and Disclosure of information and Data**

No part of this document may be copied, reproduced, stored in a retrieval system, or transmitted, in any form or by any means whether, electronic, mechanical, or otherwise without the prior written permission of 63 moons technologies limited(formerly Financial Technologies India Limited.

Although 63MT has made every effort to provide accurate information at the date of publication, it does not give any representations or warranties as to the accuracy, reliability or completeness of the information in this document. Accordingly, 63MT, it subsidiaries and their employees, officers and contractors shall not, to the extent permitted by law, be liable for any direct or indirect loss arising in any way (including by way of negligence) from or in connection with anything provided in or omitted from this document or from any action taken, or inaction, in reliance on this document.

63MT reserves the right to amend details in this document at any time and without notice.

## <span id="page-4-0"></span>**3 Session Management**

The client application will be responsible for establishing session with the ODIN trading engine and manage the life cycle of the same. At the time of login, a token will be given by the trading engine that will form the basis of the session identification.

Each session will have a defined lifetime (in secs) and unless a heart beat (request) is sent during this time frame, the session will expire and all operations on the expired token will return an error.

Following are the stages in the session life cycle.

## <span id="page-4-1"></span>**3.1 Session Establishment**

Session is established via a *Logon* request. The log-on request will be authenticated by the trading engine and on success the caller will receive a *successful logon response*  message along with a session TokenId.

## <span id="page-4-2"></span>**3.2 Message Exchange**

Message exchange can commence after session has been established with the trading engine i.e. after successful Logon. All are required to carry the valid TokenId received during the logon response.

## <span id="page-4-3"></span>**3.3 Session Expiry**

Session can be terminated by explicitly sending a LogOff Request message. The trading engine will then respond with a Logoff Response message and the session will expire. The session will also expire in case no messages are sent to the trading engine for a specified duration.

## <span id="page-4-4"></span>**3.4 List of Exchanges and Market segment IDs**

The Following is list of Exchanges and their respective Market segment IDs supported by the API:

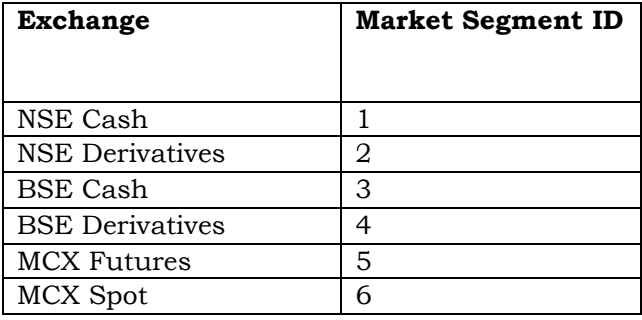

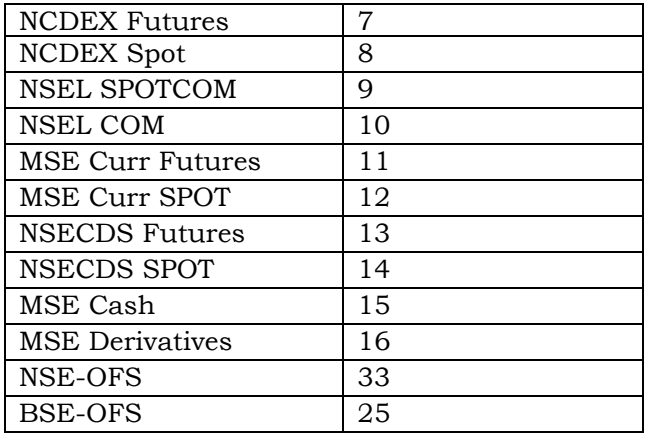

## <span id="page-6-0"></span>**4 Summary of Feed Handler Messages**

The method of communicating with Feed Handler is via industry standard WebSocket. Any platform that supports a connection to WebSocket can access Feed Handler.

*Feed Handler and FH have been used interchangeably across the document and should otherwise mean the same.*

#### <span id="page-6-1"></span>**4.1 Establishing a WebSocket Connection to the gateway**

To establish the WebSocket connection to the gateway complete the following steps:

- Ensure the IP address of the Broadcast Server is available
- Ensure the IP address of a Broadcast Server is visible to the Third Party Application i.e. first establish that the connectivity is in place by pinging the gateway.
- Connect to the socket using the port number specified.

The gateway IP address and port number will be specified on installation time. All Broadcast messages & unsolicited messages will be sent on this WebSocket connection. All subscription requests for broadcast need to be made on WebSocket connection. Network fragmentation need to be handled at Front End Level

#### <span id="page-6-2"></span>**4.2 Compression**

Each message between a third party client and Broadcast servers has to be compressed using Zlib Library. Zlib is industry standard Compression library available for JAVA and MS .net Platform. Header Packet of Five character needs to prefix with all Compress Message.

#### **How to decode the Message:**

- The first bytes of the broadcast packet indicate the whether message is compressed or not. If first byte contain  $5(\clubsuit)$  then message is compressed message and if it contain  $2(\spadesuit)$  then it is uncompressed message.
- Next 5 byte indicate the length of message.
- In case of multiple message, Each message contain header and non-compressed message.

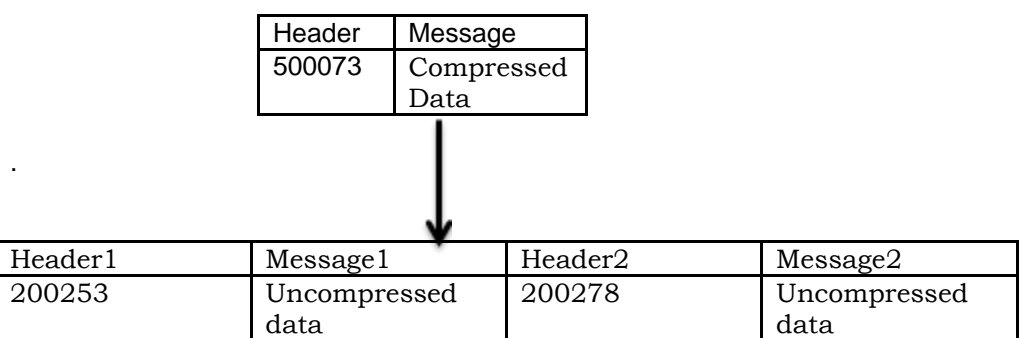

## <span id="page-7-0"></span>**4.3 Interface Protocol**

Each connection between a Third Party API user i.e. client and the broadcast Server is defined as a session. An API Interface session is made up of three parts:

- session establishment
- broadcast Suscription
- session termination

## <span id="page-7-1"></span>4.3.1 **Session Establishment**

Session establishment is via a 101 *Logon* request from a Third Party API user. Successful establishment of the session will be indicated when the API user receives a 102 *successful logon response* message on WebSocket.

All Subscribe Feed data will be sent from FH to the user's systems only once a valid session has been established.

## <span id="page-7-2"></span>4.3.2 **Session termination**

.

Session termination will occur when an API user disconnect WebSocket.

## <span id="page-7-3"></span>**4.4 Summary of messages**

The Following is a summary of messages supported by the native API.

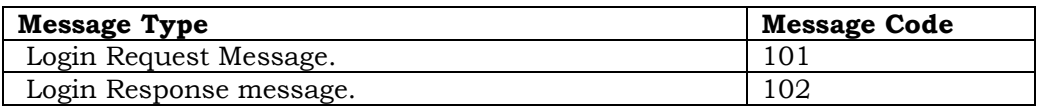

#### <span id="page-7-4"></span>4.4.1 **Broadcast Message**

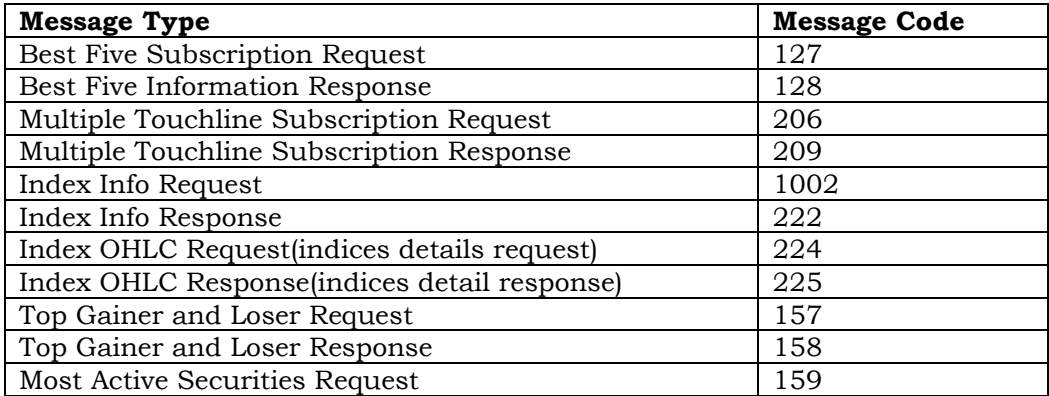

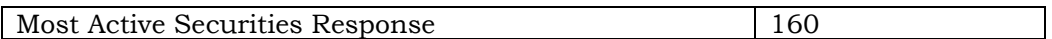

## <span id="page-8-0"></span>**4.5 Message Structure**

All Messages are composed of the standard header followed by the body. Native API has been modeled on the lines of FIX i.e. the convention followed is tag=value pair for any information. The messaging format is ASCII. All the fields are pipe ("|") separated.

## <span id="page-8-2"></span><span id="page-8-1"></span>4.5.1 **Message Header**

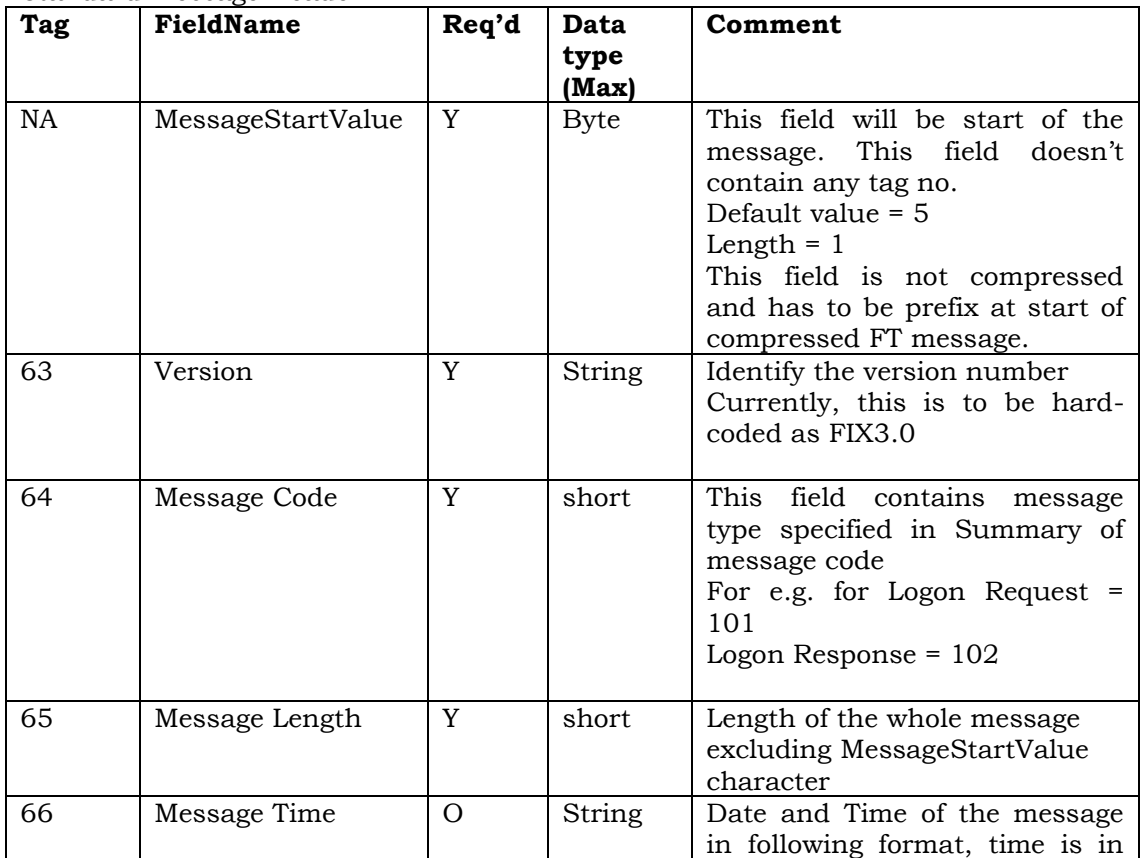

Standard message Header

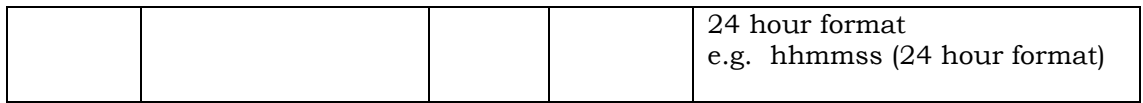

Header and Body will consist of delimited String which looks like the following:

♣63=FIX3.0|64=256|65=73|66=2003-01-01155434|1=11|70=10004|4=1000|97=2|19=

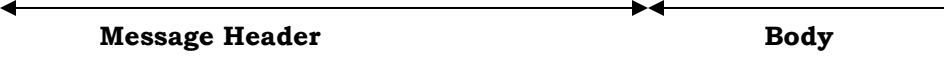

#### **Remarks:**

All Messages will have 1 Byte at the start, which contains byte (1 Byte) for MessageStartValue.

All messages will contain Message Header at the start.

Since data will be formed using Tag and Value Pair, Message Header Length is not fixed. Message Header will include the following (in sequence):

Version – 63=FIX3.0 Message Code – 64=255 Message Length – 65=99 Message Time – 66 in 24 Hour Format like: 233022

Maximum of 3 Delimiters are used:

"=" Assignment Delimiter for Tag=Value Pair

"|" Field Delimiter

"\$" Join Delimiter, this is used when specifying array of values

#### <span id="page-9-0"></span>4.5.2 **Message Trailer**

There is no message trailer

#### <span id="page-9-1"></span>4.5.3 **Broadcast Messages**

#### <span id="page-9-2"></span>4.5.3.1 **Logon Request (Client to WFH)**

This message is sent by the client for establishing a session with WFH for broadcast subscription. The WFH will authenticate the user by validating The logon message and respond with a Logon Response message.

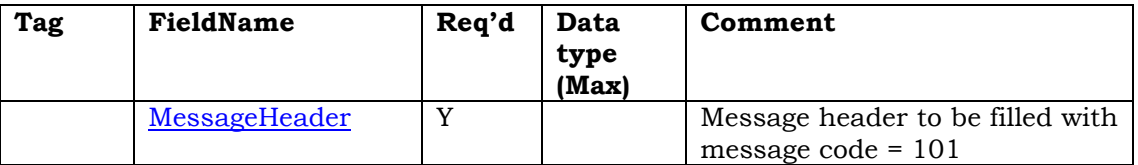

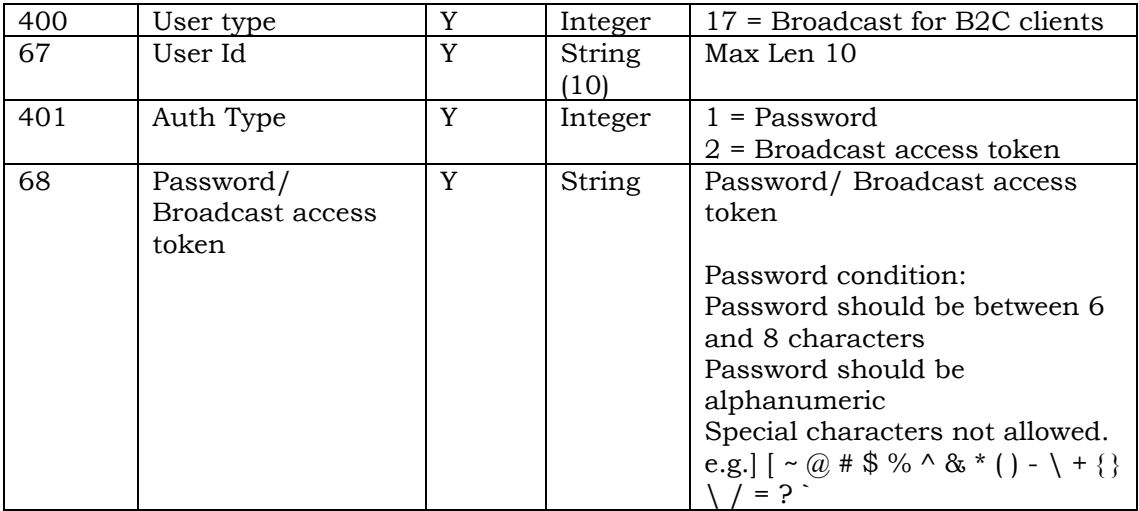

♣63=FT1.0|64=101|65=75|66=2004-05-04 233022|400=16|67=user1|401=1|68=123456|51=16

#### **Remarks:**

The format of the row data field in logon request message (sent by Client) is as follows:

- Message Header with logon request message code and length of the row data field
- User Id, max length is 10 char
- Password and New Password should be between 6 and 8 characters

## <span id="page-10-0"></span>4.5.3.2 **Logon Response (WFH to Client):**

For every logon request, WFH will send the Logon response message to Client.

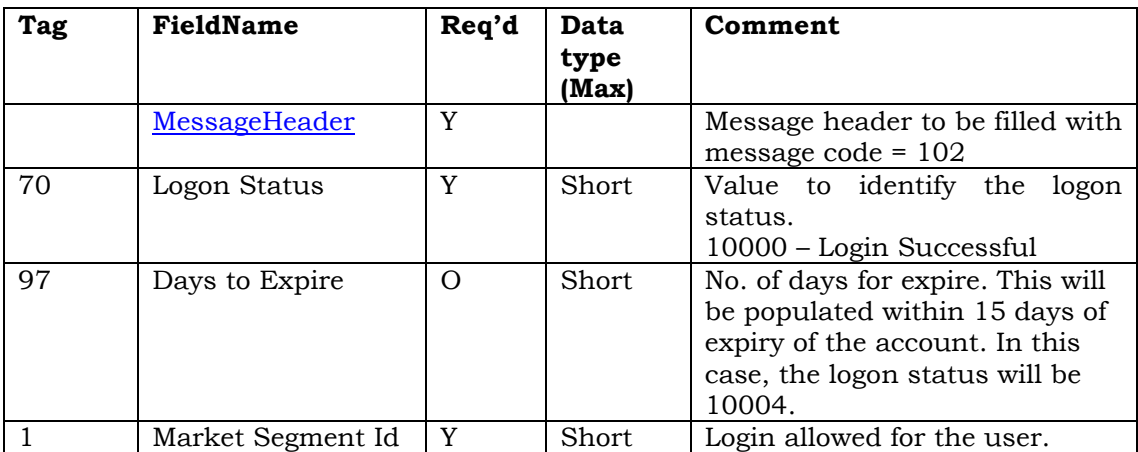

Broadcast mechanism is developed over a publish/subscribe model. In order to receive market information, user of the API will need to subscribe to the security as well as the information.

## <span id="page-11-0"></span>4.5.3.3 **Multiple Touchline Request (Client to WFH)**

The Market Watch is send by User to subscribe/unsubscribe to the touchline broadcast (best buy qty, buy value, sell qty, sell value.etc) message for any specified security. Request can be send as Multiple Pair of Segment Id and Token. The Response for Multiple touchline Request is Market Snapshot Information.

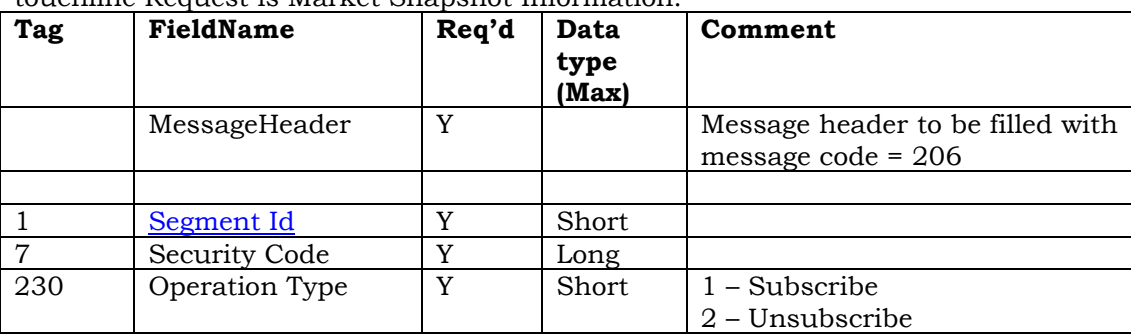

Eg.

63=FT3.0|64=206|65=80|1=1\$7=22|1=1\$7=1594|1=3\$7=505537|1=3\$7=500105|1=1\$7=55 3|1=3\$7=526881|1=3\$7=500180|1=1\$7=11630|4=1000|230=1

## <span id="page-11-1"></span>4.5.3.4 **Multiple Touchline Response (WFH to Client)**

The Market Watch Response is send by WFH whenever the update is received from exchange for the specified security. This message will give best buy qty, buy price, sell qty, sell value etc.

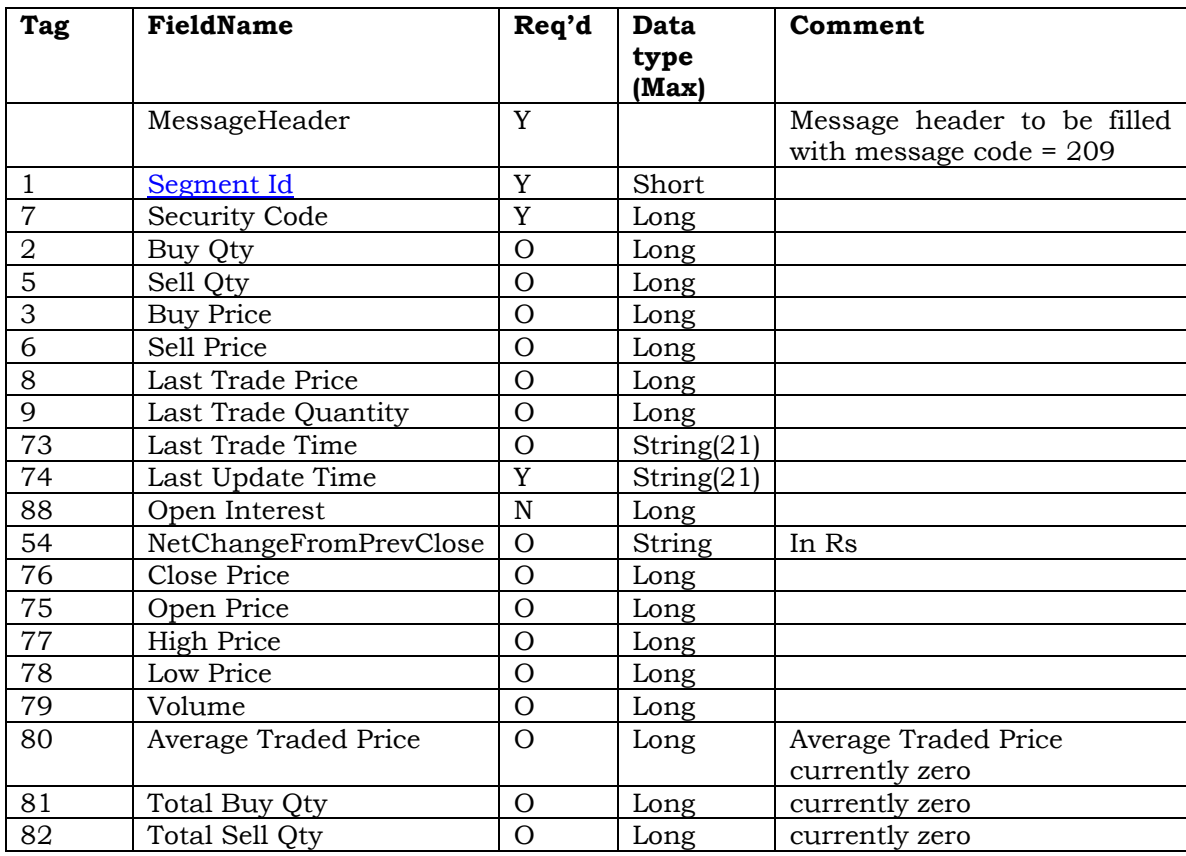

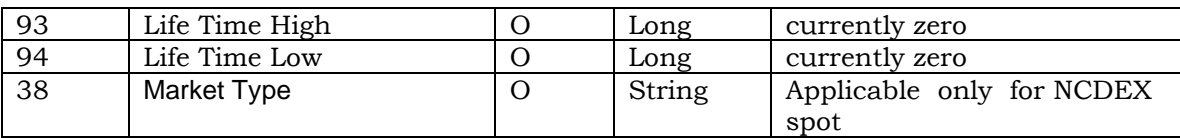

E.g

63=FT3.0|64=209|65=272|66=04092012 071138|1=1|73=2012-09-04 152908|7=22|79=121758|8=130035|54=-0.63|9=395|80=130117|74=2012-09-04 152908|2=5|3=130035|5=59|6=130100|81=99436|82=82671|76=130860|75=130770|77=1 30770|78=129615|88=|93=0|94=0|393=-8.25|80=130117|380=0 - 0|399=100

## <span id="page-12-0"></span>4.5.3.5 **Best Five Subscription Request (Client to WFH)**

The Best Five Request is send by User to subscribe/Unsubscribe the full broadcast (best five buy qty, buy value, sell qty, sell value) message for specified security, which includes the market depth as provided by the exchange.

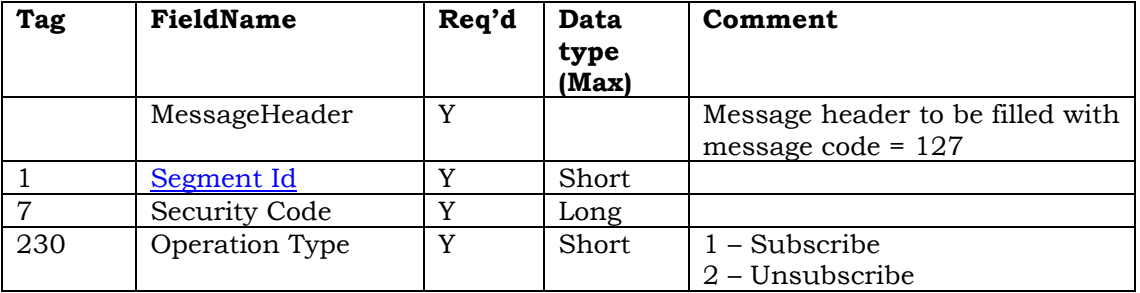

## <span id="page-12-1"></span>4.5.3.6 **Best Five Information (WFH to Client)**

The Best Five Response is sent by WFH whenever the update is received from exchange for specified security. This message will give top five buy qty, buy price, sell qty, sell value etc.

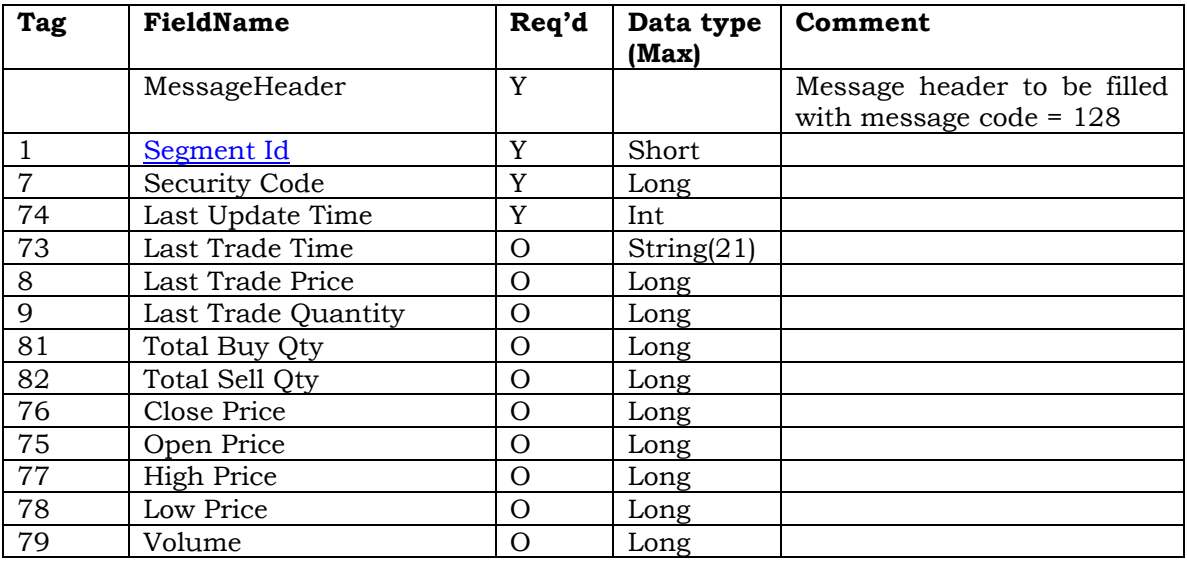

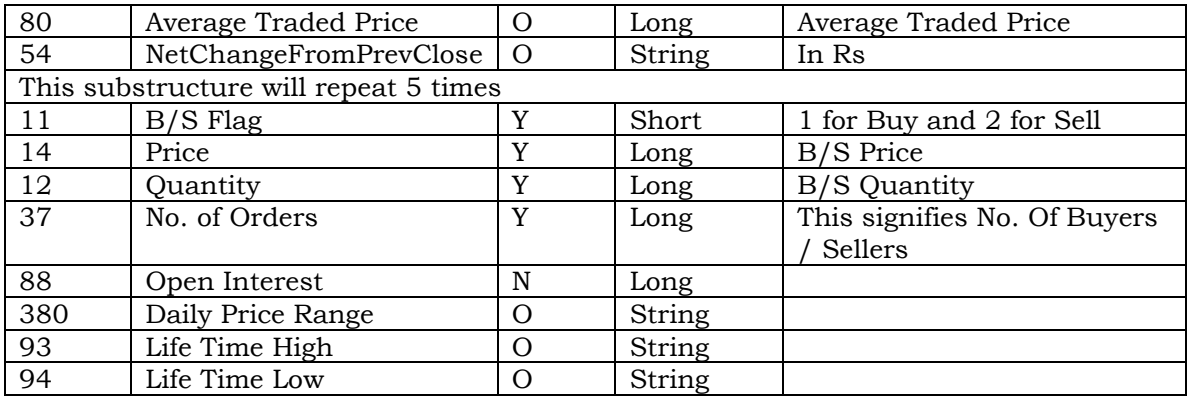

Explanation for above Message:

<span id="page-13-0"></span>Last 3 fields will be coming 5 times for both Buy and Sell.

## 4.5.3.7 **Trade Execution Range (WFH to Client)**

The Trade Execution Range Response is send by WFH whenever the update is received from exchange for the specified security. These messages will be given in case subscription is available for such token either for touchline or Best Five.

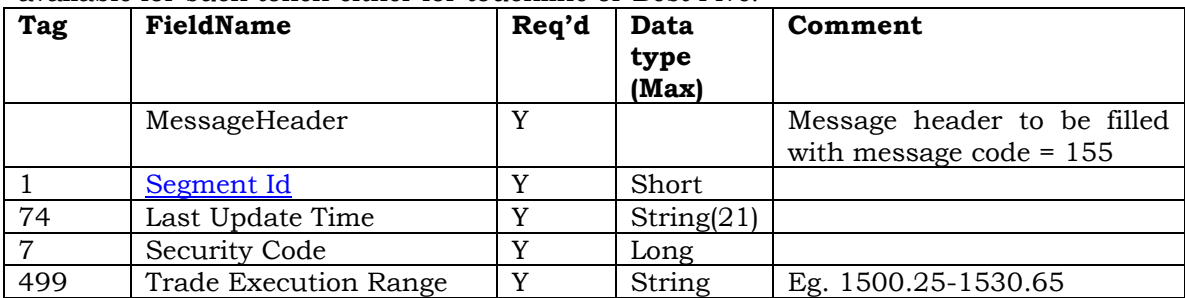

Example:

"63=FIX3.0|64=155|65=130|66=2015-01-07 094620|1=3|74=2015-01-07 094620|7=1278|499=73.9275-81.7100"

Kindly note that for Refresh Mode TAG 499 will Part of Touchline & Best Five Response.

## <span id="page-13-1"></span>4.5.3.8 **Pause/Resume Request (Client to WFH)**

This method can be use to pause or resume the broadcast subscription for user when portal / app is in minimine mode or broadcast is not needed temporarily. The Pause/Resume message is send by user to WFH. when App is minimized / Activated for any specified security. Request can be send as Multiple Pair of Segment Id and Token.

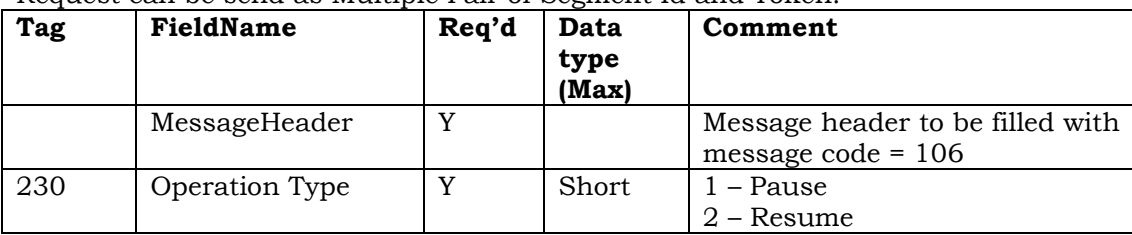

Eg. 63=FT3.0|64=206|65=80|66=19:02:31|230=1 (for Pause)

63=FT3.0|64=206|65=80|66=19:02:31|230=2 (for Resume)

## <span id="page-14-0"></span>4.5.3.9 **BroadcastSocketDisconnect (WFH to Client)**

This method will be received by client when broadcast socket is disconnected / about to disconnect due to broadcast instance unavailability. On receiving this message, Client application shall call MDaaS URL received in logon response to get new broadcast IP & Port. This process is to be followed only in case of MDaaS flag is received as true during login response else client application can ignore this message.

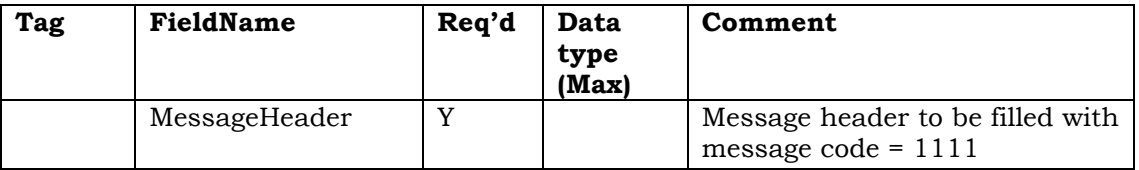

## **Eg. 63=FIX3.0|64=1111**